Gräßer • Hovermann **Videosprechstunde** Telemedizinisch gestützte Betreuung von Patientinnen und Patienten

Die wichtigsten Fragen und Antworten

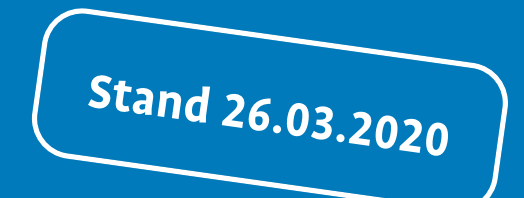

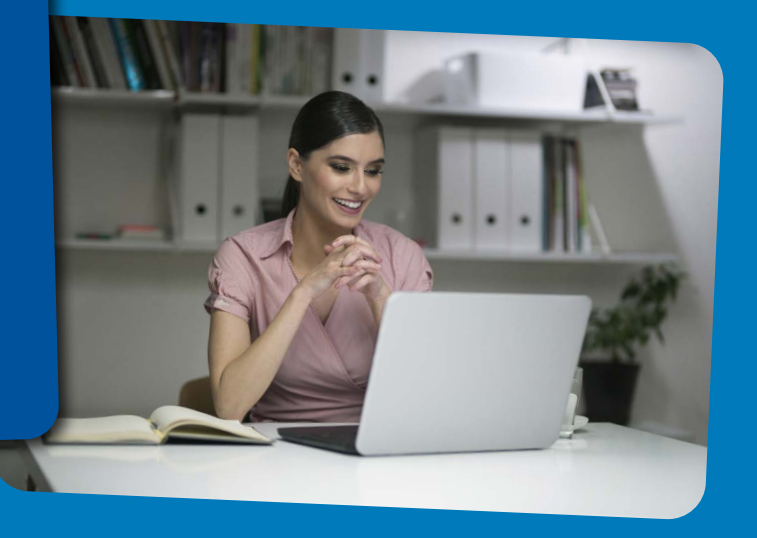

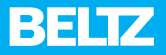

© Beltz Verlag, Weinheim, Basel, 2020 [www.beltz.de](https://www.beltz.de/fachmedien/psychologie.html)

Melanie Gräßer • Eike Hovermann

## **Videosprechstunde**

Telemedizinisch gestützte Betreuung von Patientinnen und Patienten

Die wichtigsten Fragen und Antworten

## **Inhalt**

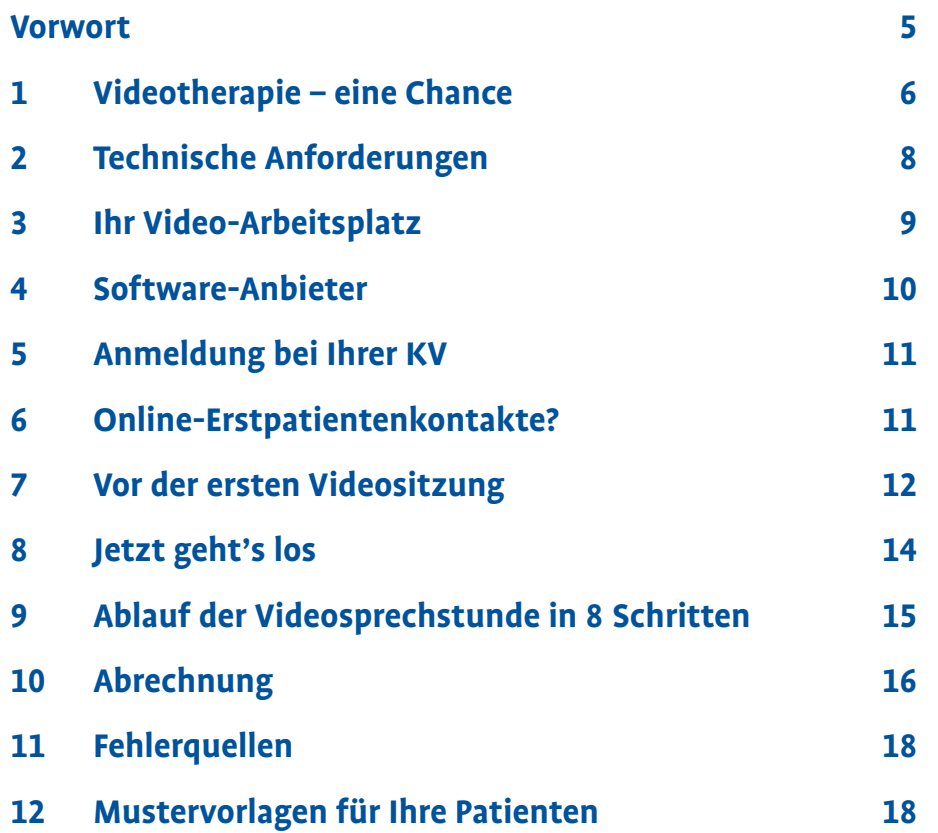

### <span id="page-4-0"></span>**Vorwort**

#### **Videosprechstunde**

Die Zeiten ändern sich!

In der therapeutischen Kommunikation sind Videokonferenzsysteme stark im Kommen.

Die Technik hat dank jüngster Innovationen wahre Sprünge gemacht. So lassen sich unnötige Reisekosten einsparen sowie Zeit und Energie von Therapeutinnen und Patienten – und das alles ohne hohe zusätzliche Investitionen.

Es ist wirklich denkbar einfach und auch für nicht technikaffine Therapeuten ganz simpel zu installieren und in der Praxis anzuwenden.

Gerade bei langen Anfahrtswegen oder in Krisengebieten/-situationen können telemedizinische Leistungen eine sinnvolle Hilfe sein. Videosprechstunden ermöglichen Ihnen und Ihren Patientinnen die Weiterführung der Behandlung am Bildschirm.

Nutzen Sie diese Chancen!

Wir wünschen Ihnen mit der Lektüre dieses kleinen Ratgebers viel Freude und hoffen, dass Sie die Tipps und Mustertexte so schnell wie möglich nutzen und anwenden können, damit Sie weiterhin so vielen Menschen wie möglich helfen können.

Viel Erfolg!

*Melanie Gräßer und Eike Hovermann*

## <span id="page-5-0"></span>**1 Videotherapie – eine Chance**

#### **Videotherapie? Ist das etwas für mich?**

Haben Sie sich auch schon mal gefragt, ob das etwas für Sie oder Ihre Patienten sein könnte?

Diese Frage können Sie sich eigentlich ganz leicht beantworten, indem Sie sich einmal die Vorteile der Videosprechstunde anschauen.

#### **Die Vorteile der Videosprechstunde im Überblick**

- $\triangleright$  Videotherapie-Systeme sind sehr schnell eingerichtet und bedürfen keines großen Technikwissens.
- $\triangleright$  Die Bedienung ist denkbar leicht und unkompliziert.
- ▶ Der Einsatz ist jederzeit möglich (z. B. auch in Krisensituationen).
- X Die Videosprechstunde ist an jedem Ort der Welt einsetzbar, an dem eine Internetverbindung besteht.
- $\triangleright$  Die Kosten werden von den Kassenärztlichen Vereinigungen übernommen und aktuell gibt es sogar noch Zuschüsse (Stand 21.03.2020).
- $\triangleright$  Die Videosprechstunde kann Ihnen zusätzliche therapeutische Einblicke in das Zuhause Ihres Patienten ermöglichen.
- X Es kann gerade mit Kindern und Jugendlichen viel Spaß machen, dieses Medium zu nutzen.
- $\triangleright$  Wenn Ihre Praxis nicht behindertengerecht ist und Ihre Patientin Sie somit generell oder phasenweise nicht in der Praxis aufsuchen kann, ist es die ideale Lösung.
- X Wenn Ihr Patient aus privaten, beruflichen oder anderen Gründen nicht in der Stadt ist (z.B. Studium, Au-Pair, Auslandsaufenthalt, Arbeit auf einem Kreuzfahrtschiff, hoheitlicher Auslandseinsatz o.Ä.), können Sie die therapeutische Beziehung trotzdem sehr gut aufrechterhalten und weiterarbeiten.
- $\triangleright$  Rückfallprophylaxestunden können leichter von Zuhause durchgeführt werden.
- X Notfälle! Natürlich können Sie in Notfällen mit Bild und Ton eine echte Hilfe und Unterstützung sein.
- ▶ Der Kontakt zu Bezugspersonen gestaltet sich leichter und unkomplizierter, ggf. kann so auch ein möglicherweise aufwendiger und umständlicher Besuch (wie z.B. in Kindergarten, Schule, Arbeitsplatz) per Video möglich sein.
- Bei getrennt lebenden Eltern ist ein leichterer Einbezug beider Elternteile möglich, was insbesondere dann ein entscheidender Vorteil sein kann, wenn ein Elternteil weiter weg wohnt.

#### **Patientenvorteile**

Auch für Ihre Patienten gibt es eine ganze Reihe an Vorteilen:

- X Kostenreduktion: Ihre Patientinnen müssen nicht mehr zwingend zu jedem Termin zu Ihnen in die Praxis fahren. Sie sparen also Fahrtkosten und schonen dabei auch noch die Umwelt.
- ▶ Durch den Wegfall der An- und Abreise sparen Ihre Patienten je nach Entfernung zur Praxis sehr viel Zeit und Geld.
- $\triangleright$  Mit der Videosprechstunde bieten Sie ein zusätzliches niederschwelliges Angebot, da man nicht beim »In-die-Praxis-gehen« gesehen wird.
- $\triangleright$  Es ist bequem: Ihre Patientin kann sich in ihrem sicheren/geschützten Ort mit Ihnen unterhalten.
- $\blacktriangleright$  Im Krankheitsfall oder bei Immobilität ist die therapeutische Begleitung durch Sie sichergestellt.

Sie sehen, dass es eine Menge an Vorteilen gibt.

Sehen Sie die Videosprechstunde als Ergänzung und Bereicherung der klassischen Beratungssituation an und probieren Sie sie aus – Sie können nur gewinnen!

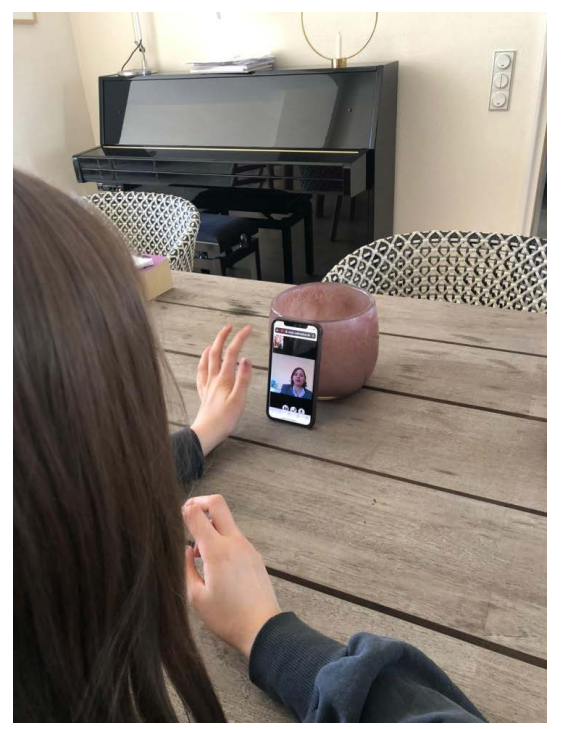

Videosprechstunde ist jederzeit und an jedem Ort möglich und mit fast allen Endgeräten

## <span id="page-7-0"></span>**2 Technische Anforderungen**

#### **Virenscanner**

Ein aktueller und zeitgemäßer Virenscanner, der sich automatisch aktualisiert oder von Ihnen oder Ihrem EDV-Support regelmäßig aktualisiert wird, sollte zur Grundausstattung Ihrer Praxisausstattung gehören.

#### **Internetverbindung**

Eine stabile Internetverbindung ist das A und O, da es sonst zu Verbindungsproblemen, Ton- und Bildaussetzern bis hin zum Verbindungsabbruch kommen kann.

Für eine stabile Internetverbindung eignen sich sowohl eine Kabelverbindung als auch ein WLAN-Anschluss mit einer guten Signalstärke.

#### **Technik für den Therapeuten**

Sie brauchen ein Laptop oder PC mit integrierter guter Kamera und gutem Mikrofon. Wenn Ihr Laptop oder PC nicht darüber verfügt, können Sie jederzeit eine externe Webcam nachrüsten. Gute externe Webcams gibt es bereits für unter 40 €.

Genauso funktioniert natürlich auch ein Tablet, auch wenn dieses im Handling manchmal schwieriger sein kann.

#### **Technik für den Patienten**

Hier funktioniert vom PC, Laptop, Tablet bis hin zum Smartphone alles, solange es über eine Kamera, ein Mikrofon und eine Internetverbindung verfügt.

#### **Praxistest!**

- ▶ Testen Sie auf jeden Fall VOR Ihrem ersten Patientenkontakt Ihre Hard- und Software mit einem Kollegen oder einer anderen Person!
- ▶ Bitten Sie um echtes Feedback, sowohl für das Setting als auch für Ihre »Performance« als Therapeutin.
- ▶ Fragen könnten u. a. sein:
	- Wie ist die Ton- und Bildqualität?
	- Wie ist/war die Ansprache?
	- Gab es ausreichend Blickkontakt?
	- Waren die Abstände zwischen Fragen und Antworten ausreichend oder gab es möglicherweise durch gleichzeitiges Sprechen Rückkopplungen oder Verzögerungen?
	- Waren Sie »bei der Sache« oder abgelenkt?
	- War das Setting sonst in Ordnung?
	- Was hat Ihnen gefallen?
	- Haben Sie Verbesserungsvorschläge?

## <span id="page-8-0"></span>**3 Ihr Video-Arbeitsplatz**

Wenn Sie in Zukunft vermehrt Videosprechstunden anbieten möchten, dann ergibt es Sinn, dass Sie sich über zwei Arbeitsplätze Gedanken machen: Ihren »normalen« Arbeitsplatz (Tisch mit Stühlen) und ggf. einen zweiten (festeingerichteten) »Video-Arbeitsplatz«. So können Sie ganz leicht und schnell zwischen einem Patienten, der zu Ihnen in die Praxis kommt, und einem Videosprechstundentermin hin- und herwechseln.

So stellen Sie sicher, dass Sie die Zeit zwischen den beiden Patiententerminen für sich als Pause nutzen können und nicht mit Auf- oder Umbauarbeiten beschäftigt sind.

Wenn Sie keinen zweiten PC und einen eigenen Arbeitsplatz für die Videosprechstunde einrichten möchten, dann kann es sinnvoll sein, die gesamte Einrichtung und Aufstellung Ihres »Video-PCs/-Laptops« zu überdenken. Denn es gibt wichtige Punkte zu beachten.

#### **Der ideale Video-Arbeitsplatz**

- **Damit Ihre Patientin so wenig wie möglich von anderen Dingen ab**gelenkt ist, ist es sinnvoll, wenn Sie als Therapeut vor einem möglichst neutralen Hintergrund sitzen.
- ▶ Der Hintergrund sollte nicht zu hell sein, z. B. vor einem Fenster, in das die Sonne direkt hineinscheint.
- ▶ Der Laptop/PC mit der Kamera oder die Webcam sollten so aufgestellt werden, dass sie auf Augenhöhe der Therapeutin ist (sonst kann man Ihnen möglicherweise direkt in die Nase oder den Mund schauen und ist abgelenkt).
- ▶ Der Bildausschnitt sollte so gewählt werden, dass Ihr Oberkörper und Ihre Hände und Arme sichtbar sind, damit der Patient auch Ihre zugehörigen Gesten sehen kann.
- Achten Sie darauf, dass der Bildausschnitt so gewählt ist, dass Ihre Patientin, wenn möglich, nur Sie und nicht Ihren Schreibtisch mit möglichen Unterlagen und Ihren eigenen Notizen sehen kann.
- X Wenn Sie regelmäßig mit einem Flipchart arbeiten, dann stellen Sie diesen so auf, dass Sie sich im Idealfall nur umdrehen müssen, um etwas darauf zu notieren oder zu zeichnen.
- Doppelausstattung: Wenn Sie die Möglichkeit haben, zwei Arbeitsplätze einzurichten, dann achten Sie darauf, dass an beiden Arbeitsplätzen das von Ihnen benötigte Arbeitsmaterial bereitliegt, wie z.B. Papier, Stift(e), Flipchart, therapeutische Materialien, Therapiekarten usw.
- X Ansonsten achten Sie natürlich auch darauf, dass Sie Ihre benötigten Arbeitsmaterialien griffbereit haben.

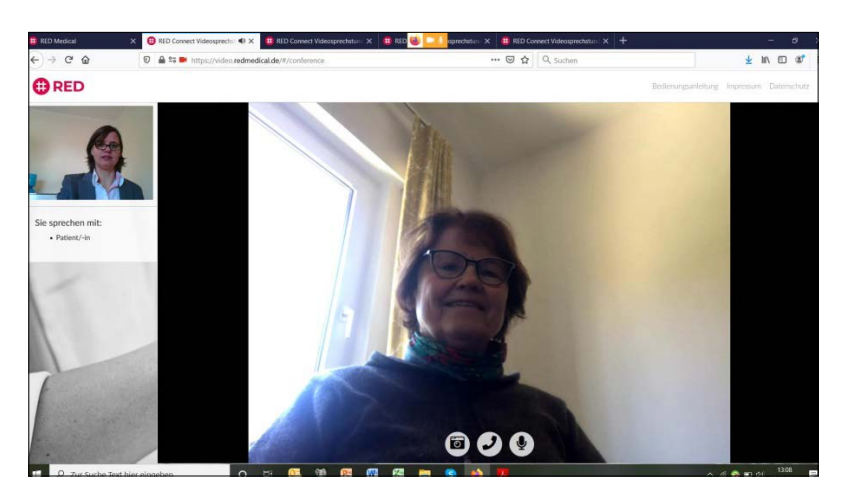

Hier ein typisches Beispiel für eine schlechte Ausleuchtung und Gegenlicht

#### <span id="page-9-0"></span>**(Bildschirm-)Ergonomie**

50 Minuten können ganz schön lang sein! Achten Sie bei der Aufstellung Ihres PCs/Laptops also immer darauf, dass Sie bequem sitzen und den Kopf nicht zu sehr nach unten neigen müssen. Der Neigungswinkel Ihres Kopfes sollte beim Betrachten des oberen Bildschirmrands maximal um 35° geneigt werden. Achten Sie auch darauf, dass Sie nicht in einer unnatürlichen Starre vor Ihrem Bildschirm verharren, und verändern oder variieren Sie zwischendurch ruhig auch einmal Ihre Sitzposition.

Vielleicht haben Sie auch die Möglichkeit, im Stehen zu arbeiten oder im Wechsel eine Sitzung im Sitzen und eine im Stehen zu absolvieren.

Auf der Seite der Berufsgenossenschaft für Gesundheitsdienst und Wohlfahrtspflege (BGW) finden Sie einen sehr ausführlichen Leitfaden zur gesunden Gestaltung von Bildschirm- und Büroarbeitsplätzen: [https://www.bgw-online.de/DE/Medien-Service/Medien-Center/Me](https://www.bgw-online.de/DE/Medien-Service/Medien-Center/Medientypen/DGUV-Information/DGUV-Information-215-410-Bildschirm-und-Bueroarbeitsplaetze.html)[dientypen/DGUV-Information/DGUV-Information-215-410-Bild](https://www.bgw-online.de/DE/Medien-Service/Medien-Center/Medientypen/DGUV-Information/DGUV-Information-215-410-Bildschirm-und-Bueroarbeitsplaetze.html)[schirm-und-Bueroarbeitsplaetze.html](https://www.bgw-online.de/DE/Medien-Service/Medien-Center/Medientypen/DGUV-Information/DGUV-Information-215-410-Bildschirm-und-Bueroarbeitsplaetze.html) [23.03.2020]

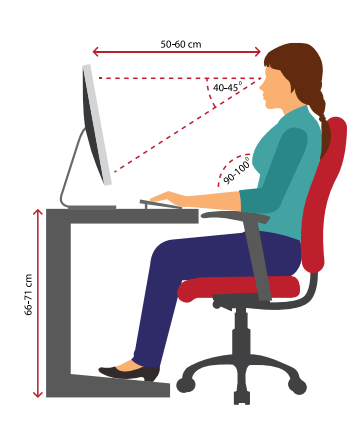

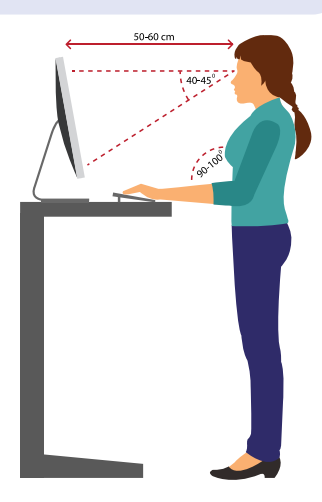

## **4 Software-Anbieter**

Es gibt eine immer größer werdende Anzahl an Anbietern, die zertifizierte und über die KV abrechenbare Videolösungen anbieten.

Hier finden Sie die wichtigsten Anbieter für Videosprechstundenangebote, die von der KBV anerkannt sind.

Übersicht der von der KBV zertifizierten Videodienstanbieter: [https://www.kbv.de/media/sp/Liste\\_zertifizierte\\_Videodienstanbieter.pdf](https://www.kbv.de/media/sp/Liste_zertifizierte_Videodienstanbieter.pdf) [23.03.2020]

#### **Kosten**

Da sich die Preise häufig ändern, lohnt sich ein Vergleich der verschiedenen Anbieter.

Aktuell bieten viele Anbieter aufgrund der Corona-Krise die Dienste kostenfrei an (Stand: 21.03.2020).

**Schauen Sie bei kostenlosen Angeboten genau hin, ob diese nicht nach einer bestimmten Zeit oder Testphase zu einem kostenpflichtigen Angebot werden.** 

## <span id="page-10-0"></span>**5 Anmeldung bei Ihrer KV**

Prinzipiell gilt, dass Sie sich bei Ihrer zuständigen KV anmelden müssen, bevor Sie Ihre Leistungen abrechnen dürfen. Die Formulare zur Anzeige oder Genehmigung für die Ausführung und Abrechnung von Leistungen zur Videosprechstunde gemäß der Vereinbarung über die Anforderungen an die technischen Verfahren zur Videosprechstunde gemäß § 291 g Absatz 4 SGB V (Anlage 31b zum Bundesmantelvertrag – Ärzte) finden Sie auf der Webseite der für Sie zuständigen Kassenärztlichen Vereinigung (KV).

Es werden nur wenige Daten für Ihre Anmeldung benötigt und in der Regel erhalten Sie innerhalb weniger Tage die Rückmeldung Ihrer KV.

#### **Ausnahmeregelung (Stand 25.03.2020) bestimmungen Ihrer jeweiligen KV.**

In einigen KV-Regionen ist die Anmelde-/Anzeige-Regelung derzeit ausgesetzt. Auf der Seite der KBV finden Sie die aktuellen Regelungen der einzelnen kassenärztlichen Vereinigungen aufgelistet:

Anmeldung bei Ihrer KV:

[https://www.kbv.de/media/sp/Anzeige\\_Videosprechstunde\\_KV.pdf](https://www.kbv.de/media/sp/Anzeige_Videosprechstunde_KV.pdf)

## **6 Online-Erstpatientenkontakte?**

#### **Was aktuell erlaubt ist**

**Nach aktueller Regelung (Stand: 25.03.2020) haben KBV und GKV-Spitzenverband aufgrund der aktuellen Coronavirus-Krise einige Sonderregelungen beschlossen. Diese gelten ab sofort und erlauben unter anderem zunächst bis zum 30.6.2020 befristet die Durchführung von psychotherapeutischen Sprechstunden und probatorischen Sitzungen (auch neuropsychologische Therapie) im Rahmen der Videosprechstunde.**

**Prüfen Sie die jeweils aktuellen Sonderregelungen oder Ausnahme-**

Sie dürfen natürlich auch weiterhin den Patienten persönlich sehen. Entscheiden Sie unter Berücksichtigung der individuellen Krankheits- und Lebensumstände Ihres Patienten, ob eine Videosprechstunde sinnvoll ist.

Hierbei müssen Sie natürlich die Vorschriften der jeweiligen Berufsordnungen, insbesondere der Sorgfaltspflichten, beachten.

Regulär ist Psychotherapie nur dann als Videosprechstunde durchführen, wenn

- (1) Sie einen persönlichen Erstkontakt zur Eingangsdiagnostik, Indikationsstellung und Aufklärung mit dem Patienten hatten und
- (2) ein unmittelbarer persönlicher Kontakt mit Ihrer Patientin aus therapeutischer Sicht nicht erforderlich ist.

Ihre regulären einzelpsychotherapeutischen Leistungen (nach § 15 PsychotherapieRichtlinie) sowie weitere Leistungen, wie z.B. die 23220 (Psychotherapeutisches Gespräch), sind per Videosprechstunde durchführ- und abrechenbar. Beachten Sie bitte, dass Sie nicht alle psychotherapeutischen Leistungen per Video durchführen dürfen. Eine Übersicht der abrech<span id="page-11-0"></span>nungsfähigen Leistungen per Videosprechstunde finden Sie unter dem folgenden Link: [https://www.kbv.de/media/sp/Videosprechstunde\\_\\_ueber](https://www.kbv.de/media/sp/Videosprechstunde__uebersicht_Verguetung.pdf)[sicht\\_Verguetung.pdf](https://www.kbv.de/media/sp/Videosprechstunde__uebersicht_Verguetung.pdf) [25.03.2020]

#### **Begrenzungen**

- ▶ Normalerweise dürfen pro Patient pro Quartal nur 20 % einer berechneten Gebührenordnungsposition als Videosprechstunde abgerechnet werden.
- ▶ Normalerweise dürfen Sie nur 20% Ihrer Behandlungsfälle per Videosprechstunde abrechnen.

#### **Ausnahmeregelungen (Stand 21.03.2020)**

Für das zweite Quartal 2020 sind diese 20%-Regelungen ausgesetzt!

## **7 Vor der ersten Videositzung**

Sie haben alle Voraussetzungen für die Videosprechstunde erfolgreich erfüllt. Dann sollten Sie sich jetzt um die folgenden Fragen und Punkte kümmern:

- X Erfüllt Ihre Patientin alle persönlichen Voraussetzungen, damit Sie mit ihr von der Präsenz- zur Videosprechstunde wechseln können?
- ▶ Hat Ihr Patient Berührungsängste mit diesem neuen Medium?
- **Ist Ihre Patientin technisch in der Lage, an Videosprechstunden teilzu**nehmen?
- ▶ Sind die räumlichen Gegebenheiten Ihres Patienten »videosprechstundentauglich«?
- ▶ Haben Sie die schriftliche Einwilligung Ihrer Patientin vorliegen?
- X Woran müssen Sie als Therapeutin vor jeder Stunde denken?

#### **So bereiten Sie Ihre Patienten auf die erste Videosprechstunde vor**

#### **Persönliche Voraussetzungen auf Patientenseite**

Prinzipiell sind die meisten Therapiesitzungen auch als Videosprechstunde durchführbar. Lassen Sie Ihr therapeutisches Gespür entscheiden, ob und wenn ja, ab welcher Stunde Sie zur Videosprechstunde wechseln möchten. Beachten Sie hierbei immer mögliche Komplikationen oder Schwierigkeiten, die z.B. gerade bei traumatisierten Patienten auftreten könnten (z.B. akute Dissoziation), da hier eine erforderliche Intervention ggf. nicht mehr sichergestellt ist. Ebenfalls sollten Sie bei suizidalen Patienten ausreichende Vorsicht walten lassen.

#### **Berührungsängste**

Sie werden feststellen, dass es den einen oder anderen älteren, aber auch jüngeren Patienten gibt, der Berührungsängste bei dem Thema Videosprechstunde hat. Nehmen Sie diese Ängste ernst und besprechen Sie sie. Häufig hilft ein kurzer Test in der Praxis. Oft lassen sich die meisten Vorurteile,

Bedenken oder Berührungsängste ganz schnell aus dem Weg räumen. Vielleicht arbeiten Sie ohnehin schon mit dem Einsatz einer Videokamera in Ihrer therapeutischen Arbeit und kennen diese Startschwierigkeiten. Dann kennen Sie solche Berührungsängste und wissen, dass diese meist nach kürzester Zeit ganz vergessen sind.

#### **Technische Voraussetzungen auf Patientenseite**

Häufig werden Ihnen Patientinnen entgegnen, dass sie nicht die technischen Voraussetzungen für eine Therapie per Videosprechstunde erfüllen. Da fast alle Systeme eine Videosprechstunde unter Minimalanforderungen und sogar mittels eines Smartphones ermöglichen, sollten die allermeisten Ihrer Patienten hierzu in der Lage sein.

Sollte Ihre Patientin über kein modernes Smartphone verfügen, jedoch über einen PC oder Laptop ohne Kamera/Mikrofon, dann können Sie gemeinsam besprechen, ob sich der Kauf einer Webcam nicht relativ schnell amortisiert, wenn Ihre Patientin dadurch Fahrtkosten einsparen und durch die nicht mehr notwendigen Fahrten in die Praxis einen zusätzlichen Zeitgewinn bekommen kann.

#### **Räumliche Gegebenheiten auf Patientenseite**

Besprechen Sie mit Ihrem Patienten die möglichen räumlichen Gegebenheiten. Beachten Sie, dass die Videosprechstunde in Räumen stattfinden sollte, die eine ausreichende Privatsphäre gewährleisten. Die Videosprechstunde sollte im Idealfall vertraulich und völlig störungsfrei verlaufen.

Basteln Sie mit Ihren kleinen, aber auch mit Ihren erwachsenen Patienten ein »Bitte nicht stören!«-Schild.

Wenn die räumlichen Gegebenheiten nicht erfüllt sein sollten, wenn z.B. Ihr Patient kein eigenes Zimmer hat oder die Wohnverhältnisse sehr beengt sind, dann können Sie das Ganze auch einmal im örtlichen Park in einer ruhigen Ecke testen lassen (hier muss natürlich auch ausreichender Empfang/ WLAN zur Verfügung stehen).

#### **Schriftliche Einwilligung**

Ihre Patientin muss für die Videosprechstunde ihre Einwilligung geben. In Abschnitt 12 haben wir Ihnen eine Einwilligungsvorlage angefügt, diese ist an den aktuellen Vorgaben der Kassenärztlichen Bundesvereinigung (KBV) für die Videosprechstunde angelehnt. Nutzen Sie diese Vorlage oder passen Sie sie auf Ihre eigene Praxissituation an.

Lassen Sie Ihren Patienten die Einwilligung unterschreiben.

Falls Sie Ihren Patienten nach dem Erstkontakt nicht noch einmal persönlich sehen, um die Einwilligung vor dem Start der Sitzung unterschreiben zu lassen, können Sie ihm das Formular auch per E-Mail, Fax oder postalisch zur Unterschrift zukommen lassen. Achten Sie darauf, dass Sie das Original unterschrieben in einer der späteren Stunden für Ihre Unterlagen einholen.

Eine Alternative, die aber nur als »Notlösung« dienen sollte, könnte beispielsweise in der aktuellen Situation sein, dass Ihre Patientin das unterschriebene Formular zum Start der Sitzung vor die Kamera hält, sodass Sie einen Screenshot für Ihre Unterlagen machen können, den Sie dann ausdrucken und zu Ihren Unterlagen nehmen können.

Fügen Sie den Passus zur Videosprechstunde künftig einfach in Ihrem Sprechstunden- bzw. Therapievertrag ein. So haben Sie die Unterschrift in Ihren Unterlagen und können jederzeit, wenn dies gewünscht oder erforderlich ist, die Videosprechstunde einsetzen.

#### **Woran Sie als Therapeut vor jeder Stunde denken müssen**

#### (1) **Terminvereinbarung:**

Sie müssen natürlich, wie sonst auch, mit Ihrem Patienten einen Termin vereinbaren.

#### (2) **Einladung zur Videosprechstunde:**

Ihre Patientin benötigt von Ihnen einen Einwahllink und ggf. einen Code/Passwort, damit sie weiß, wie und wann sie sich bei Ihrem Videoanbieter einloggen muss. Wir haben Ihnen im Kapitel 12 eine <span id="page-13-0"></span>E-Mail-Vorlage angefügt, mit der Sie Ihre Patientin informieren können. Passen Sie die Vorlage an Ihre persönlichen Anforderungen an. Sollte Ihr Patient seine E-Mails auf dem Smartphone öffnen können, kann er überprüfen, ob er Ihre E-Mail bekommen hat und diese nicht im Spamfilter gelandet ist.

#### (3) **Vorbereitung auf den Termin:**

Wie sonst auch benötigen Sie die Akte Ihres Patienten, etwas zu schreiben und ggf. weitere Materialien (therapeutische Materialien, Spiele usw.). Wenn Sie mögen, können Sie natürlich auch noch einen kurzen Blick in den Spiegel werfen.

#### **Keine Aufzeichnung der Sitzung!**

Weisen Sie Ihren Patienten darauf hin, dass das Gespräch weder von Ihnen noch von Ihrem Patienten aufgezeichnet wird oder werden darf!

## **8 Jetzt geht's los**

#### **Ablauf einer Videosprechstunde**

Wenn die Verbindungsaufnahme über Ihren Videosprechstundenanbieter zu Ihrem Patienten erfolgreich war, dann begrüßen Sie Ihren Patienten.

Überprüfen Sie, ob Bild und Ton zu beider Zufriedenheit funktionieren, falls dem nicht so sein sollte, bessern Sie ggf. nach.

Falls einmal der Ton ausfallen sollte und die im Kapitel 11 gezeigten Maßnahmen nicht helfen sollten, können Sie notfalls auch parallel per Telefon bei Ihrem Patienten anrufen. In der Regel funktioniert die Technik aber einwandfrei und ohne Probleme.

Sollte es der allererste Termin per Video für Ihren Patienten sein, dann erklären Sie ihm kurz, wie der Ablauf ist, dass Sie ggf., wie sonst auch, Notizen in Ihrer Akte zur Therapiesitzung machen. Und dass weder Sie noch er die Sitzung aufzeichnen dürfen.

#### **Ansonsten läuft eine Videosprechstunde wie eine reguläre Therapiesitzung face-to-face ab.**

Folgen Sie Ihrem üblichen Ablaufschema.

Starten Sie nach der Begrüßung z.B. mit der aktuellen Befindlichkeit, einem Wochenrückblick, erledigten Hausaufgaben o.Ä.

Arbeiten Sie dann wie sonst auch an der Thematik weiter, die gerade im Therapieverlauf ansteht. Keine Sorge, obwohl Sie sich nicht im selben Raum befinden, können Sie auch an schwierigen Themen, wie z.B. dem Besprechen der Lebenslinie o.Ä., arbeiten.

Gegen Ende der Sitzung können Sie gemeinsam reflektieren, wie die Sitzung per Video für Ihre Patientin war, ob sich ihre Erwartungen erfüllt haben, ob es Veränderungsvorschläge/-wünsche gibt und ob es weitere Termine geben soll. Beenden Sie die Sitzung mit einer Verabredung für die Zeit bis zur nächsten Sitzung und ggf. der Vereinbarung einer Hausaufgabe.

<span id="page-14-0"></span>Verabschieden Sie sich sodann von Ihrem Patienten und loggen Sie sich aus dem Termin aus.

Wie Sie die Sitzung in Ihrem Abrechnungs-Programm abrechnen, erfahren Sie in Kapitel 10.

#### **Selbstfürsorge**

Wenn Sie gerade erst mit Videosprechstunden anfangen, beachten Sie, dass auch für Sie selbst dieses Format eine Umstellung bedeutet. Achten Sie also auf eine ausreichende Pause, lüften Sie ggf. durch, bewegen Sie sich. Und tauschen Sie sich mit Ihren Kollegen über Ihre Erfahrungen aus.

## **9 Ablauf der Videosprechstunde in 8 Schritten**

Der konkrete Ablauf der Videosprechstunde erfolgt in acht Schritten:

#### **Schritt 1**

Sie erstellen einen Patiententermin innerhalb der Videosprechstundensoftware.

#### **Schritt 2**

Die Videosprechstundensoftware generiert einen Link für den Patienten, den Sie versenden müssen, und einen Link für den Therapeuten, auf den Sie draufklicken müssen, um die Videosprechstunde vor dem Termin zu starten.

#### **Schritt 3**

Sie versenden den Videosprechstunden-Link. Dies kann per E-Mail (s. Vorlage für einen entsprechenden E-Mail-Text im Kapitel 12), WhatsApp oder per SMS geschehen.

#### **Schritt 4**

Der Videosprechstundentermin kann beginnen: Loggen Sie sich vor dem Termin in Ihre Software ein und warten Sie, dass Ihr Patient sich ebenfalls einloggt/zuschaltet.

#### **Schritt 5**

Nun sind Sie bereit und müssen nur noch auf die Freischaltung Ihres Patienten warten.

#### **Schritt 6**

Je nach Endgerät und verwendeter Software kann es passieren, dass Ihr Patient erst noch Bild und Ton freischalten muss.

Nach erfolgter Freischaltung können Sie und Ihr Patient sich nun beide gegenseitig sehen und unterhalten.

#### <span id="page-15-0"></span>**Schritt 7**

Terminvereinbarung. Vereinbaren Sie einen neuen Termin und auch, ob Sie sich erneut per Video sehen wollen.

#### **Schritt 8**

Verabschiedung. Nach einer gelungenen Videotherapiesitzung können Sie sich voneinander verabschieden und die Videosprechstundenverbindung wieder beenden.

## **10 Abrechnung**

Die Abrechnung der Videosprechstunde ist denkbar einfach und sie wird noch dazu aktuell durch Zuschläge gefördert (Stand: 21.03.2020).

Auf der Seite der KBV finden Sie eine gute Übersicht zur Vergütung der Videosprechstunde:

[https://www.kbv.de/media/sp/Videosprechstunde\\_\\_uebersicht\\_Vergue](https://www.kbv.de/media/sp/Videosprechstunde__uebersicht_Verguetung.pdf)[tung.pdf](https://www.kbv.de/media/sp/Videosprechstunde__uebersicht_Verguetung.pdf) [25.03.2020]

#### **Abrechenbare Leistungen per Videosprechstunde**

Folgende Leistungen sind aktuell per Videosprechstunde abrechenbar:

- ▶ Psychotherapeutisches Gespräch (23220V)
- $\blacktriangleright$  Einzelpsychotherapien (vgl. Kap. 35.2.1, jeweilige Ziffer bekommt ein V oder eine andere Symbolnummer, s. nächster Punkt)
- X Übende Interventionen (Autogenes Training, Relaxationsbehandlung nach Jacobson) als Einzelbehandlung (35111V)
- X Übende Interventionen (Autogenes Training, Relaxationsbehandlung nach Jacobson) als Gruppenbehandlung (35112V)
- X Übende Interventionen (Autogenes Training, Relaxationsbehandlung nach Jacobson) als Gruppenbehandlung, Kinder u. Jugendliche (35113V)
- $\blacktriangleright$  Vertiefte Exploration (35141V)
- $\blacktriangleright$  Standardisierte Testverfahren (35600V)
- X Psychometrische Testverfahren, Achtung: nur Erwachsene (35601V)
- $\blacktriangleright$  Neuropsychologische Therapie, Einzelbehandlung (30932V)

#### **Zusätze der GOP-Ziffern bei Abrechnung der Videosprechstunde**

Achten Sie bei Ihrer Abrechnung auf die folgenden Besonderheiten: Wenn Sie Ihre Leistungen nicht wie üblich klassisch, sondern als Videosprechstunde abrechnen möchten, müssen Sie die Ziffern um die folgenden Buchstaben ergänzen:

- **V Therapie per Video**
- **W Therapie per Video mit Bezugspersonen**
- **Y Therapie per Video bei Rezidivprophylaxe**
- **Z Therapie per Video mit Bezugsperson bei Rezidivprophylaxe**

#### **Technik und Förderzuschläge**

Die Anschubförderung für die Videosprechstunde gemäß Anlage 31b BMV-Ä wird durch den Zusatz (GOP: 01451) gekennzeichnet, dieser wird automatisch von Ihrer KV zugesetzt.

Diesen Zuschlag erhalten Sie für bis zu 50 Videosprechstunden pro Quartal, vorausgesetzt dass Sie mindestens 15 Videosprechstunden in dem jeweiligen Quartal durchgeführt haben (dieser Zuschlag ist zeitlich befristet bis 30.09.2021).

#### **Zuschläge für Mehraufwand durch Videosprechstunde**

Der Zuschlag GOP: 01450 (Bewertung: 40 Punkte/4,33 Euro) ist aktuell neben der Versicherten-, Grund- oder Konsiliarpauschale berechnungsfähig. Er soll die Kosten für den Mehraufwand durch den Videodienst abdecken. Er ist bei allen Videosprechstunden bzw. Videofallkonferenzen anzugeben. Der Zuschlag ist pro Quartal auf maximal 1.899 Punkte/205,52 Euro gedeckelt.

Weitere Höchstwerte gelten für Fallkonferenzen und Fallbesprechungen sowie bei den Gruppentherapien nach den GOP 35112 und 35113 (übende Interventionen):

- Die GOP 01450 darf nur vom Arzt/Psychotherapeuten, der die Videofallkonferenz initiiert, abgerechnet werden. Hier gilt ein Höchstwert von 40 Punkten je Arzt/Psychotherapeut und je Videofallkonferenz.
- ▶ Für die GOP 01450 gilt ein Höchstwert von 40 Punkten je Gruppenbehandlung nach den GOP 35112 und 35113, aus dem alle gemäß der GOP 01450 durchgeführten Leistungen je Gruppenbehandlung zu vergüten sind.

#### **Ausschließlicher Videokontakt zum Patienten im Quartal**

Kontaktieren Sie als Therapeutin Ihren Patienten im Quartal ausschließlich per Video, müssen Sie die Symbolnummer (SNR): 88220 einfügen. Die Versicherten-, Grund- und Konsiliarpauschalen werden in diesem Fall gekürzt (Abschlag 20, 25 bzw. 30 Prozent je nach Fachgruppe).

**Normalerweise ist die Anzahl der ausschließlichen Video-Behandlungsfälle auf 20 Prozent all Ihrer Behandlungsfälle beschränkt, diese Regelung ist aktuell aufgehoben (Stand: 21.03.2020).**

## <span id="page-17-0"></span>**11 Fehlerquellen**

## **12 Mustervorlagen für Ihre Patienten**

#### **Kein Bild, kein Ton?**

Es gibt zwei typische Fehlerquellen, die Ihnen die Arbeit in der ersten Stunde oder bei Ihrem Test erschweren können.

In vielen Softwarelösungen können/müssen Sie die Bild- und Tonübertragung zunächst erlauben/freischalten. Ist dieses nicht geschehen, hören oder sehen Sie auch nichts!

Schauen Sie deshalb in Ihrer verwendeten Software nach, wo Sie gegebenenfalls Bild/Ton (Kamera/Mikrofon) ein- bzw. ausschalten können.

#### (1) **Noch immer kein Bild?**

Sollten Sie noch immer keine Bildübertragung haben, überprüfen Sie, ob Sie eventuell die Videokamera Ihres Laptops/PCs/Monitors mit einem sog. Shutter verschlossen oder anderweitig überklebt haben, und entfernen Sie diesen.

#### (2) **Noch immer kein Ton?**

Sollten Sie noch immer keine Tonübertragung haben, überprüfen Sie, ob die Lautstärke an Ihrem PC/Laptop/Tablet abgeschaltet oder zu leise eingestellt ist und ob die Quelle die Richtige ist.

Damit Sie so schnell wie möglich mit der Videosprechstunde starten können, haben wir die wichtigsten E-Mail-Vorlagen, Formulare und Mustertexte für Sie vorbereitet.

Passen Sie die Vorlagen an Ihren eigenen Kommunikationsstil und Ihre eigenen Anforderungen an.

Auf den folgenden Seiten finden Sie:

- X E-Mail-Vorlage zur Vorstellung der neuen Videosprechstunde und Übersendung des Videosprechstundenformulars
- E-Mail-Vorlage zur Versendung des Links und Termins
- X Einwilligung des Patienten zur Videosprechstunde

## E-Mail an Ihre Patienten **19E-Mail an Ihre Patienten** 19

Sehr geehrte(r) Frau/Herr \_\_\_\_\_\_\_\_\_\_\_\_\_\_\_\_\_\_\_\_\_\_\_\_\_\_, Sehr geehrte(r) Frau/Herr ich bin von der Kassenärztlichen Vereinigung zugelassen für die Videosprechstunde. ich bin von der Kassenärztlichen Vereinigung zugelassen für die Videosprechstunde.

Wenn Sie nicht in die Praxis kommen können oder aus Vorsicht nicht wollen, dann kann ich Ihnen Wenn Sie nicht in die Praxis kommen können oder aus Vorsicht nicht wollen, dann kann ich Ihnen ab jetzt anbieten, die Therapiesitzung per Video durchzuführen. ab jetzt anbieten, die Therapiesitzung per Video durchzuführen.

Technisch funktioniert das mit jedem PC oder Tablett mit Videokamera und Mikrofon, aber auch Technisch funktioniert das mit jedem PC oder Tablett mit Videokamera und Mikrofon, aber auch mit jedem Smartphone. Wir haben die zertifizierte und sichere Software schon getestet und für gut mit jedem Smartphone. Wir haben die zertifizierte und sichere Software schon getestet und für gut befunden. befunden.

Wenn Sie Ihre Therapiesitzung per Video durchführen möchten, dann benötige ich die im Anhang angefügte Erklärung unterschrieben zurück. Sie können diese einscannen und zurückmailen, ein angefügte Erklärung unterschrieben zurück. Sie können diese einscannen und zurückmailen, ein Handyfoto reicht aber auch aus (wenn Sie Probleme haben, den Anhang zu öffnen, dann melden Handyfoto reicht aber auch aus (wenn Sie Probleme haben, den Anhang zu öffnen, dann melden Wenn Sie Ihre Therapiesitzung per Video durchführen möchten, dann benötige ich die im Anhang Sie sich gerne telefonisch oder per E-Mail). Sie sich gerne telefonisch oder per E-Mail).

Wenn Sie die nächste Therapiesitzung per Video durchführen möchten, dann geben Sie uns bitte Wenn Sie die nächste Therapiesitzung per Video durchführen möchten, dann geben Sie uns bitte Bescheid, Sie erhalten dann rechtzeitig einen Link, den Sie nur anklicken müssen. Es ist wirklich Bescheid, Sie erhalten dann rechtzeitig einen Link, den Sie nur anklicken müssen. Es ist wirklich ganz einfach. ganz einfach.

Gerne sehen wir uns aber auch persönlich in der Praxis. Gerne sehen wir uns aber auch persönlich in der Praxis.

In jedem Fall, bleiben Sie gesund. In jedem Fall, bleiben Sie gesund.

Beste Grüße aus der Praxis Beste Grüße aus der Praxis

Ihr/e

# E-Mailvorlage an Ihren Patienten **E-Mailvorlage an Ihren Patienten**

Sehr geehrte(r) Frau/Herr \_\_\_\_\_\_\_\_\_\_\_\_\_\_\_\_\_\_\_\_\_\_\_\_\_\_, Sehr geehrte(r) Frau/Herr

gerne führe ich Ihren nächsten Termin am: Uhr per Videosprechstunde durch. um \_\_\_\_\_\_\_\_\_\_\_\_ Uhr per Videosprechstunde durch. gerne führe ich Ihren nächsten Termin am: um

Bitte öffnen Sie kurz vor Beginn des Termins den nachfolgenden Link auf einem PC, Tablet oder Bitte öffnen Sie kurz vor Beginn des Termins den nachfolgenden Link auf einem PC, Tablet oder Smartphone mit Videokamera und Mikrofon. Eine zusätzliche Software müssen Sie nicht installie-Smartphone mit Videokamera und Mikrofon. Eine zusätzliche Software müssen Sie nicht installieren.

LINK: [hier den entsprechenden Link einfügen] LINK: *[hier den entsprechenden Link einfügen]*

des Videodienstanbieters Sobald Sie den Link öffnen, werden Sie auf die Internetseite des Videodienstanbieters weitergeleitet. Hier sind Ihre »Log-In-Daten« bereits hinterlegt. \_\_\_\_\_\_\_\_\_\_\_\_\_\_\_\_\_\_\_\_\_\_\_\_\_\_\_ weitergeleitet. Hier sind Ihre »Log-In-Daten« bereits hinterlegt. Sollte der Videodienstanbieter einen Zugangscode verlangen, geben Sie bitte den folgenden Code Sollte der Videodienstanbieter einen Zugangscode verlangen, geben Sie bitte den folgenden Code die Internetseite auf Sie werden den Link öffnen,  $e$ in: Sie Sobald ein:

Im Normalfall ist dieser aber bereits hinterlegt. Im Normalfall ist dieser aber bereits hinterlegt. Nun müssen Sie nur noch den Button »Raum betreten« klicken und auf den Terminbeginn warten. Nun müssen Sie nur noch den Button »Raum betreten« klicken und auf den Terminbeginn warten.

Bei Fragen oder technischen Problemen können Sie uns gerne telefonisch kontaktieren. Bei Fragen oder technischen Problemen können Sie uns gerne telefonisch kontaktieren.

Mit freundlichen Grüßen Mit freundlichen Grüßen

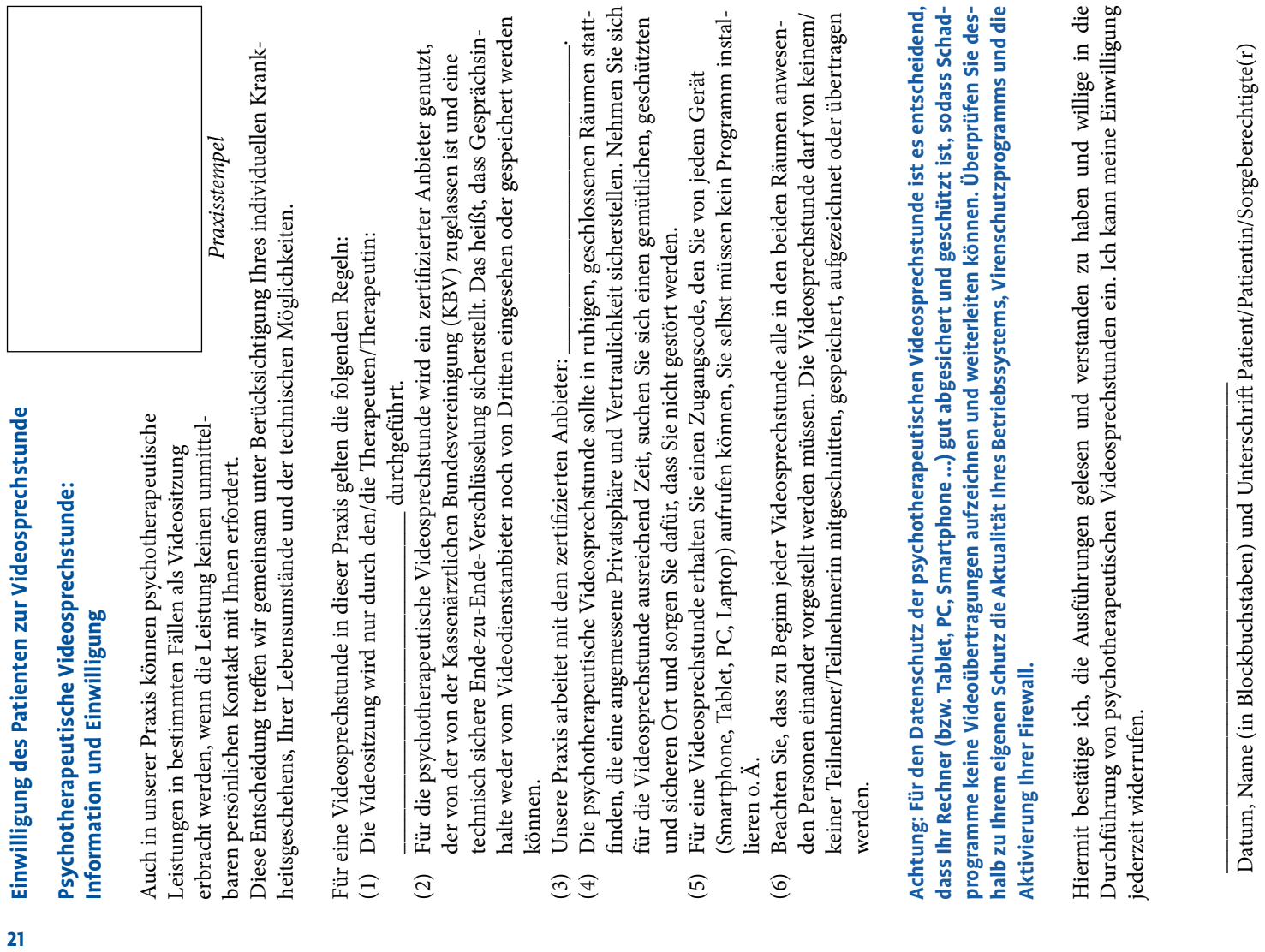

×